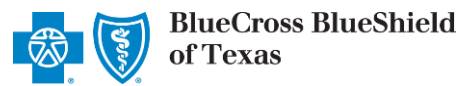

*via the Availity® Provider Portal*

*May 2021*

1

The National Drug Code (NDC) Units Calculator Tool is a user-friendly online tool that allows providers to convert applicable classified or specified Healthcare Common Procedure Coding System (HCPCS) or Current Procedural Terminology (CPT®) codes to NDC units. The tool (also known as RC Claim AssistTM) is hosted by RJ Health, an independent third-party pharmaceutical specialty company.

The NDC Units Calculator Tool is accessible in the Blue Cross and Blue Shield of Texas (BCBSTX) branded Payer Spaces section via the Availity Portal. It's also available on our secure Blue Access for Providers<sup>sM</sup> site, along with the NDC Reimbursement Schedule. There's a National Drug Code (NDC): Billing Resources box on our [Provider homepage](https://www.bcbstx.com/provider/index.html) with links to [register](https://providerportal.hcsc.net/prvportal/registrationView.do?state=tx) or [log in](https://providerportal.hcsc.net/prvportal/jsp/login/loginPrvPortal.jsp?state=tx) to Blue Access for Providers.

**O** Availity

**Patient Registration** 

Home

A Notifications

Claims & Payments

 $\heartsuit$  My Favorites

My Providers

Reporting

Payer Spaces

**BlueCross BlueShield** of Texas

More

The following information instructs users how to access and use the NDC Units Calculator Tool via Availity.

Not yet registered with [Availity](http://www.availity.com/)? Visit Availity **a** and complete the online registration today at no cost.

## **1) Getting Started**

- Log into **Availity**
- **Select Payer Spaces** from the navigation menu
- Choose **Blue Cross and Blue Shield of Texas**
- On the BCBSTX Payer Spaces page, select **Applications**
- Select **NDC Units Calculator Tool**
- Users will be redirected to RC Claim Assist

*Note: Contact your Availity Administrator if NDC Units Calculator Tool is not listed under the Applications tab in BCBSTX-branded Availity Payer Spaces.* 

# **2) Selecting Search Criteria**

From the home screen, select one of the following search options:

- **HCPCS/CPT**
- **NDC**
- **Drug Name** Þ

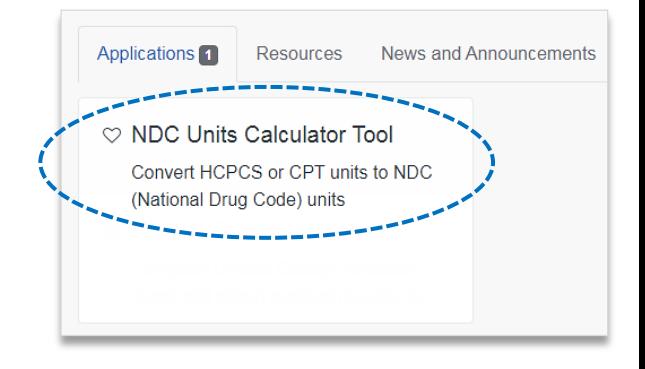

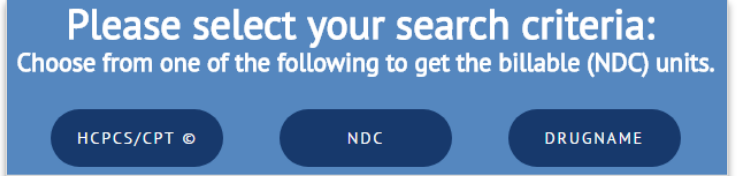

Blue Cross and Blue Shield of Texas, a Division of Health Care Service Corporation, a Mutual Legal Reserve Company, an Independent Licensee of the Blue Cross and Blue Shield Association

Blue Cross®, Blue Shield® and the Cross and Shield Symbols are registered service marks of the Blue Cross and Blue Shield Association, an association of independent Blue Cross and Blue Shield Plans.

## **NDC Units Calculator Tool User Guide**

*via the Availity Portal*

# **3) Search by HCPCS/CPT Code**

### **Searching by HCPCS/CPT code:**

- Enter the **HCPCS/CPT code**
- $\triangleright$  Select the appropriate code from the list

#### *Notes:*

- *Users may search using a minimum of three characters when using the HCPCS/CPT, NDC or Drug Name search options.*
- *Select New Search to search for a different HCPCS/CPT, NDC or Drug Name.*

**Next, select the applicable NDC** from the list, or enter an NDC to narrow your search

- Enter the **Number of Units** administered  $\blacktriangleright$
- b. Hit **Enter**

# **4) Search by NDC Code**

#### **Searching by NDC code:**

- Enter the **NDC code**
- Select the appropriate code from the list ٠

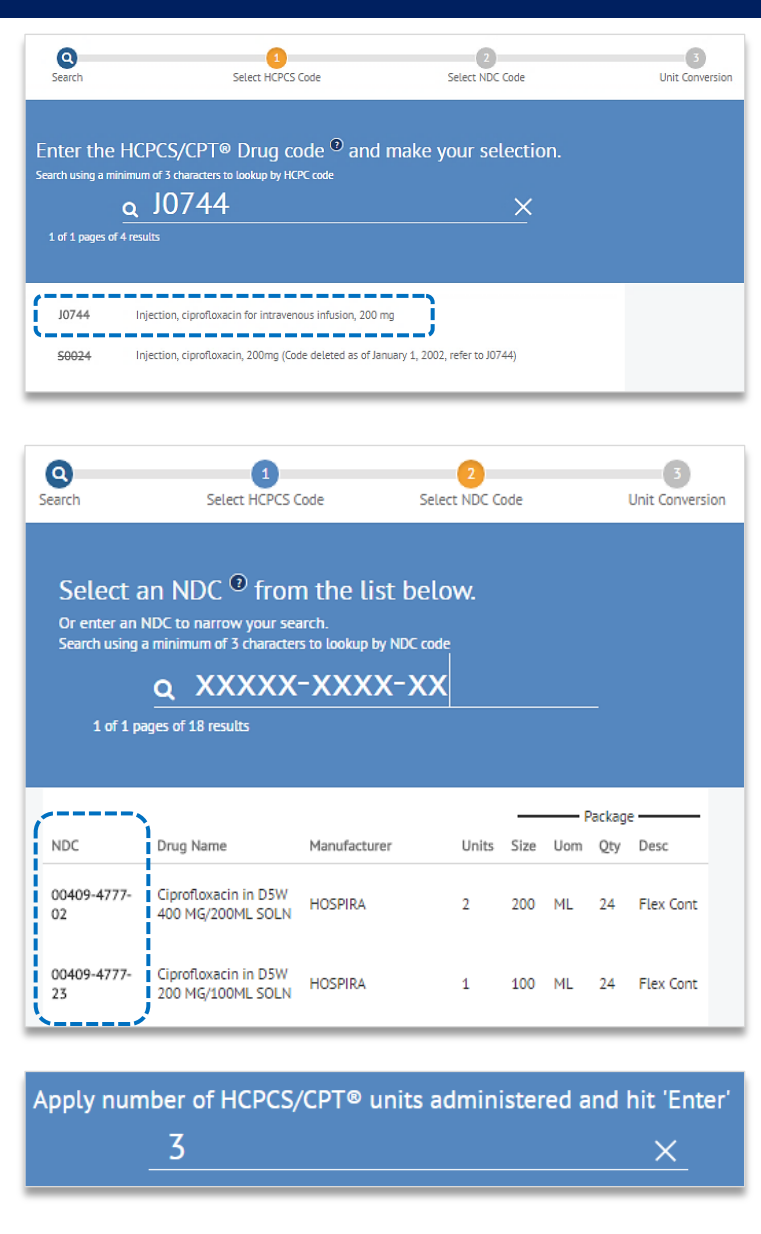

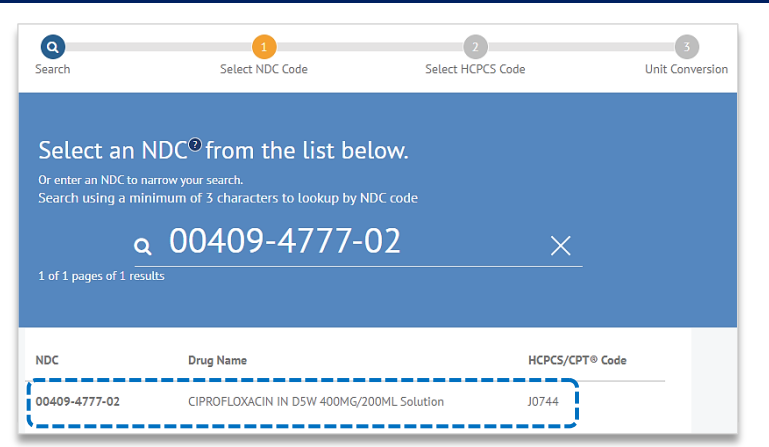

### **NDC Units Calculator Tool User Guide**

*via the Availity Portal*

## **4) Search by NDC Code** *(continued)*

- Enter the **Number of Units** administered
- Hit **Enter**

Apply number of HCPCS/CPT® units administered and hit 'Enter' 3

# **5) Search by Drug Name**

#### **Searching by Drug Name:**

- Enter the **Drug Name**
- $\triangleright$  Select the appropriate code from the list

 $\bullet$ 6 Select NDC Code Search Select Drug Name Unit Conversion Enter the drug name <sup>o</sup> and make your selection. Search using a minimum of 3 characters to lookup by Drug name **Q** Ciprofloxacin × 1 of 19 pages of 378 results ----------------J0744 Ciprofloxacin in D5W 200 MG/100ML SOLN Ciprofloxacin HCl 0.3 % SOLN J3490

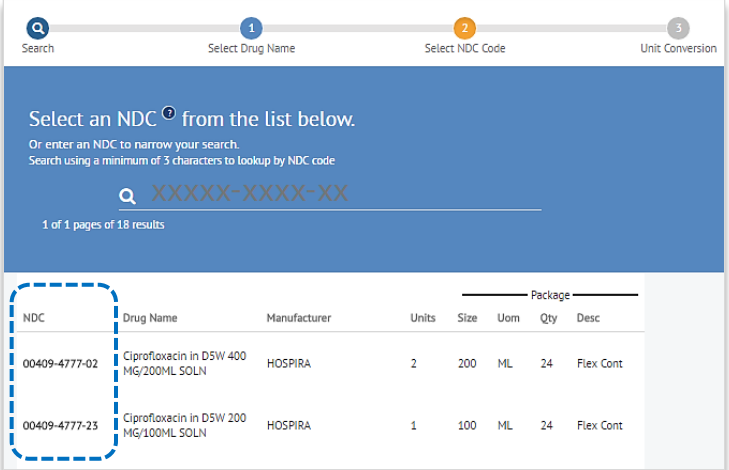

▶ Next, select the applicable **NDC** from the list

- Enter the **Number of Units** administered Þ
- Hit **Enter** ь

Apply number of HCPCS/CPT® units administered and hit 'Enter'

# **NDC Units Calculator Tool User Guide**

*via the Availity Portal*

## **6) Search Results**

### **Regardless of the search option used, the results include:**

- **HCPCS/CPT code**
- NDC code and description Þ
- NDC Billable Units to include on your claim Þ

HCPCS/CPT®

J0744 Injection, ciprofloxacin for intravenous infusion, 200 mg

00409-4777-02

Ciprofloxacin in D5W 400 MG/200ML SOLN by **HOSPIRA** 

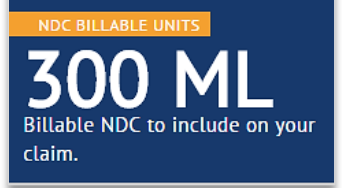

## *Quick Tip:*

→ For more information, refer to the **NDC Billing FAQs** *A* and *[NDC Billing Guidelines](https://www.bcbstx.com/provider/pdf/ndc_billing_guidelines.pdf) located on our Provider Website.*

**Have questions or need additional education?** Email the [Provider Education Consultants.](mailto:pecs@bcbstx.com)

*Be sure to include your name, direct contact information and Tax ID or Billing NPI.* 

CPT copyright 2020 American Medical Association (AMA). All rights reserved. CPT is a registered trademark of the AMA.

Availity is a trademark of Availity, LLC, a separate company that operates a health information network to provide electronic information exchange services to medical professionals. Availity provides administrative services to BCBSTX. BCBSTX makes no endorsement, representations or warranties regarding any products or services provided by independent third-party vendors such as Availity and RJ Health. If you have any questions about the products or services provided by such vendors, you should contact the vendor(s) directly.

RC Claim Assist™ Copyright 2021 RJ Health. RC Claim Assist™ is a product of RJ Health. RJ Health is an independent third-party vendor that is solely responsible for its products and services.